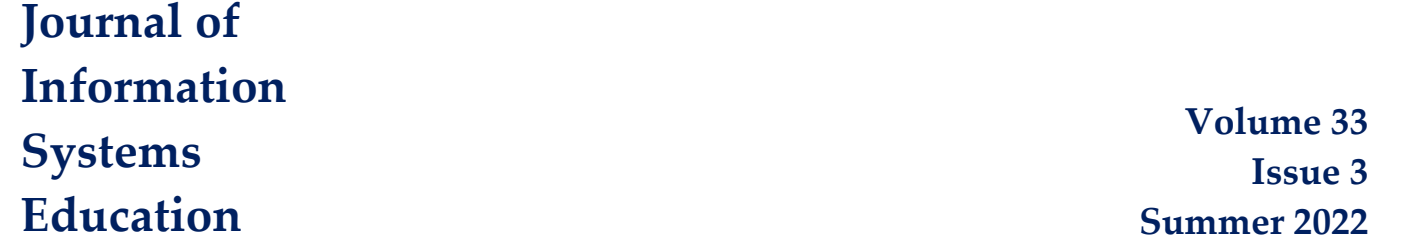

# *Teaching Tip* **Using SQL to Create and Mine Large, Customizable Datasets**

Reagan Siggard, Pamela A. Dupin-Bryant, Robert J. Mills, and David H. Olsen

**Recommended Citation:** Siggard, R., Dupin-Bryant, P. A., Mills, R. J., & Olsen, D. H. (2022). Teaching Tip: Using SQL to Create and Mine Large, Customizable Datasets. *Journal of Information Systems Education*, 33(3), 209-228.

**Article Link:** <https://jise.org/Volume33/n3/JISE2022v33n3pp209-228.html>

Initial Submission: 20 April 2021 Minor Revision: 24 August 2021

Accepted: 3 November 2021 Published: 15 September 2022

Full terms and conditions of access and use, archived papers, submission instructions, a search tool, and much more can be found on the JISE website: [https://jise.org](https://jise.org/)

ISSN: 2574-3872 (Online) 1055-3096 (Print)

# *Teaching Tip* **Using SQL to Create and Mine Large, Customizable Datasets**

# **Reagan Siggard**

Department of Data Analytics and Information Systems Utah State University Logan, UT 84322, USA [reagan.siggard@usu.edu](mailto:reagan.siggard@usu.edu) 

## **Pamela A. Dupin-Bryant**

Department of Data Analytics and Information Systems Utah State University Tooele, UT 84074, USA [pam.dupin-bryant@usu.edu](mailto:pam.dupin-bryant@usu.edu) 

## **Robert J. Mills**

Department of Data Analytics and Information Systems Utah State University Logan, UT 84322, USA [bob.mills@usu.edu](mailto:bob.mills@usu.edu) 

# **David H. Olsen**

Department of Information Systems and Analytics Dixie State University St. George, UT 84770, USA [david.olsen@dixie.edu](mailto:david.olsen@dixie.edu) 

## **ABSTRACT**

The SQL-Explore Learning Module detailed in this teaching tip provides an opportunity for students to apply database course knowledge beyond solving traditional pre-determined Structured Query Language (SQL) coding questions. In this unique constructivist activity using the apropos 5E Instructional Model, students explore tables to locate data anomalies, trends, and other key findings in a 100,000-invoice dataset. Detailed instructions and the source code needed to facilitate this innovative learning experience are included. Based on student feedback, 100% of study participants strongly agree or somewhat agree that exploring datasets through the SQL-Explore Activity enhances their knowledge of SQL.

**Keywords:** Structured query language (SQL), Constructivist learning, 5E instructional model, Data exploration, Data anomalies

#### **1. INTRODUCTION**

Business analytics is disrupting the marketplace. To prepare students for future careers, instructors must provide students with experiences in turning data into information. The market for business analytics and data management graduates has exploded in the past five years with no signs of slowing (Glassdoor, 2021; Oostendorp, 2019; Sasso, 2018). Graduates with a strong foundation in Structured Query Language (SQL) are in high demand for careers in business analytics and big data (Hale, 2020). Although students use several tools for data analyses, SQL remains an effective tool for detecting data anomalies (i.e., irregularities or inconsistencies in datasets). In the oft-cited "beer and diapers" example, the original

connection was not found using "data mining or other types of advanced analysis. Heath and her team used SQL queries" (Swoyer, 2016, para. 7). By writing SQL queries, a correlation was found between beer and diaper sales. While subsequent studies showed mixed results on validity, the original beer/diaper example highlights the potential benefits of SQL as an exploratory tool. In this case, the example is used as a motivational technique to excite students to dive deeper into the data.

Effectively teaching data analysis includes both new and familiar challenges. Faculty and training practitioners face an evolving need for larger data sets to more effectively implement analytics concepts (Yap & Drye, 2018). A familiar challenge to design business analytics instruction relates to the lack of instructional design background possessed by those responsible for delivering the content. "Technology training is not immune to spray-and-pray training techniques where information is thrown out with the hope some of the content will stick" (Mills et al., 2015, p. 20). Further, academic textbooks on data analysis often focus on solving pre-determined coding questions rather than creating activities to encourage data exploration. There is an apparent need for activities rooted in systematic instructional design that encourage data exploration of large datasets and enhance student learning. This teaching tip provides an innovative solution to this educational need by helping educators (i) create large datasets, (ii) design an explorative data analysis activity, and (iii) update exploratory activities and anomalies.

The SQL-Explore Learning Module outlined in this paper details an opportunity for students to apply their upper-division or graduate database course knowledge to find data anomalies, trends, and critical findings within a dataset. To overcome the challenge of creating larger datasets, the Invoice Dataset SQL-Setup Code (Appendix A) automatically generates random invoices to the desired number of records in Microsoft SQL Server. For this example, the SQL code generates 100,000 invoices, though an instructor implementing this activity can select more (e.g., 1 million invoices) or fewer invoices based on educational preference. The instructor can also update the dataset (through the SQL-Setup Code) differently each iteration to provide their students with an updated, unique dataset. Table 1 highlights the benefits of implementing this SQL exploratory learning module in academic settings.

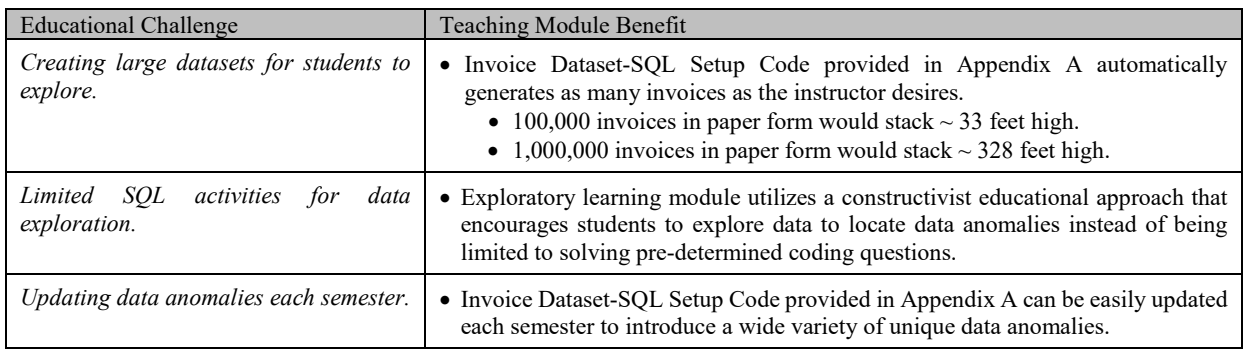

#### **Table 1. Benefits of Implementing SQL Exploratory Teaching Module**

This teaching tip is organized as follows. Section 2 introduces the instructional design considerations used for developing the SQL-Explore Learning Module. Section 3 guides instructors on creating the invoice dataset and embedded anomalies used in the activity. Section 4 illustrates the SQL-Explore Activity used in the study. Section 5 presents student feedback based on SQL coding submissions along with questionnaire results and instructor feedback. Section 6 provides conclusions, recommendations, and lessons learned from this research project.

#### **2. INSTRUCTIONAL DESIGN CONSIDERATIONS**

#### **2.1 Selecting an Instructional Design Strategy**

Based on prior research, about 50 percent of instructional design practitioners working in industry use specific instructional design theories. In contrast, a higher percentage (86 percent - not mutually exclusive) rely on brainstorming with those involved in the project (Christensen & Osguthorpe, 2004). According to Mayer (2019), there are three phases in conceptualizing learning, instruction, and assessment (behaviorist, cognitivist, and constructivist). Among these, behaviorism learning outcomes are based on response strengthening (e.g., drill and practice), cognitivist on information acquisition (e.g., increasingly complex practice problems), and constructivist on knowledge construction and exploration (e.g., learner developing their inquiries) (Mayer, 2019).

The primary goal of this SQL-Explore Learning Module is for students to explore large invoice datasets to find data anomalies, descriptive statistics, and trends within a dataset to learn how to approach large data sets in their future careers. Given the overriding goal, a constructivist approach to design using the 5E Model of Instruction was selected (Jackson, 2021; Pappas, 2016). A constructivist approach treats the role of the learner as an explorer where the primary instructional strategy is to create puzzlement to afford exploratory opportunities (Christensen, 2008). Treating the learner as an explorer gives the learner a role similar to industry, where they will seek answers to questions through exploring rather than solving predetermined questions.

#### **2.2 Implementing the 5E Instructional Model**

The 5E is a constructivist model widely used in Science, Technology, Engineering, and Math (STEM) education. The philosophies of educational theorists John Dewey, Johann Herbart, Jean Piaget, and Lev Vygotsky provide the foundation for the 5E Instructional Model. The model emphasizes a constructivist approach to learning in which people "construct" knowledge and meaning through their experiences (Bybee, 2009; Bybee et al., 2006).

The phases of the 5E Instructional Model include (E1) *engagement* – engage students in the learning task; (E2) *exploration* – help students explore related ideas and skills; (E3) *explanation* – provide students with a common use of terms, skills, and concepts relative to the learning experience; (E4) *elaboration* – challenge and extend students conceptual understanding and skills; (E5) *evaluation* – provide feedback on the adequacy of student explanations and abilities. Each of the distinct phases is supported by research and has been widely applied in diverse educational settings. Several studies highlight the implementation of the 5E Instructional Model as a successful guide for teaching data analytics and database concepts (Dupin-Bryant & Olsen, 2014; Olsen & Dupin-Bryant, 2016; Piyayodilokchai et al., 2013). Research indicates students who learned SQL via the 5E constructivist model significantly outperformed their peers in understanding SQL concepts and the ability to apply SQL (Piyayodilokchai et al., 2013). Table 2 highlights each phase in the 5E Instructional Model and design considerations implemented in this SQL-Explore Learning Module.

#### (Phase 1) *Engagement* – Engage students in the learning task.

- The instructor should showcase the importance of the SQL-Explore Activity and the augmentation of the industry practice. Based upon the instructor's experience/background, the method of showcasing the importance will vary. By sharing interesting and relevant examples, students understand the significance of the task and become engaged in the learning process.
- Instructors should introduce the 'diapers and beer' study to illustrate the potential benefits of using SQL to locate data anomalies (Step 1 – SQL-Explore Activity).
- Before challenging the students to explore data, they should first complete several pre-created queries that help them prepare to analyze the data (Step 2 – SQL-Explore Activity). These queries focus on summary statistics and other data understanding techniques to help guide the student toward more exploratory questions.

(Phase 2) *Exploration* – Help students explore related ideas and skills.

- The main goal of this phase is for students to write exploratory queries to comprehend the dataset and locate data anomalies (Step 2 – SQL-Explore Activity).
- This exploration experience provides students with a common base of activities to help them explore the dataset and generate new ideas for query development.

(Phase 3) *Explanation* – Provide students with relevant terms, skills, and concepts.

- Prior knowledge of SQL and accounting will prove helpful in implementing this module. Students will need to know the basic structure of an invoice and related accounts payable and receivable processes. The necessary SQL knowledge is described in section 4.1 and should be familiar to students in an upper-division database management course.
- Students' prior knowledge of accounting and SQL will be essential throughout the activity. Knowledge can be reinforced using additional materials in textbooks, slide sets, and the course learning management system.

(Phase 4) *Elaboration* – Challenge and extend students' conceptual understanding and skills.

- After completing the exploratory queries, the instructor could add enhanced activities for students to encourage them to explore the data with different technologies, including Tableau, Python, Excel, PowerPivot, or PowerBI, to better "tell the story" of the invoice dataset.
- The instructor should provide an opportunity for students to verbalize and summarize their findings from their experience exploring the invoice dataset (Step 3 and Step 4 – SQL-Explore Activity).

(Phase 5) *Evaluation –* Provide feedback on the adequacy of student explanation and abilities.

- The instructor should ask students to share their findings and conclusions (Step  $4 SQL$ -Explore Activity).
- After students share their discoveries, the instructor can reveal what anomalies are purposefully built into the dataset to test their knowledge. To enhance learning SQL advanced coding techniques, the instructor may choose to share the complete Invoice Dataset-Setup Code (Appendix A) with students.
- Students should take time to reflect and discuss what other resources would help complete this activity.

#### **Table 2. 5E Instructional Model Summary and Constructivist Design Considerations**

### **3. DESIGNING THE SQL - EXPLORE ACTIVITY**

#### **3.1 Preparing the SQL-Explore Activity**

This section provides step-by-step instructions instructors can use to build a 100,000-invoice dataset. The instructor begins by setting up a generic, read-only account for all students to access (e.g., Username: invoice and Password: invoice) in Microsoft SQL Server. Before the SQL-Explore Activity, the instructor should run the Invoice Dataset-SQL Setup Code (Appendix A) to create the dataset.

This code runs as one fluid program yet contains five unique sections. The following will highlight the purpose of each code section. Comments are also provided in the code to identify the section's purpose. Section 1 of the code includes preparation activities: (i) kills the process using the invoice database if it already exists, (ii) drops the database if it already exists, and (iii) creates and sets up a new database.

#### **3.2 Creating the Tables and Stored Procedure**

Section 2 of the code (i) generates the initial invoices table, (ii) creates and populates the customer table, and (iii) creates a stored procedure (USP\_GENFAKEINVOICE) to generate the 100,000 random invoices. In the code, USE [Invoices] and ALTER DATABASE [Invoices] direct the code to the database (Invoices) used in the activity. Figure 1 illustrates the file structure created for the SQL-Explore Activity, along with an example invoice given to students as a visual representation of invoice structure and corresponding field names.

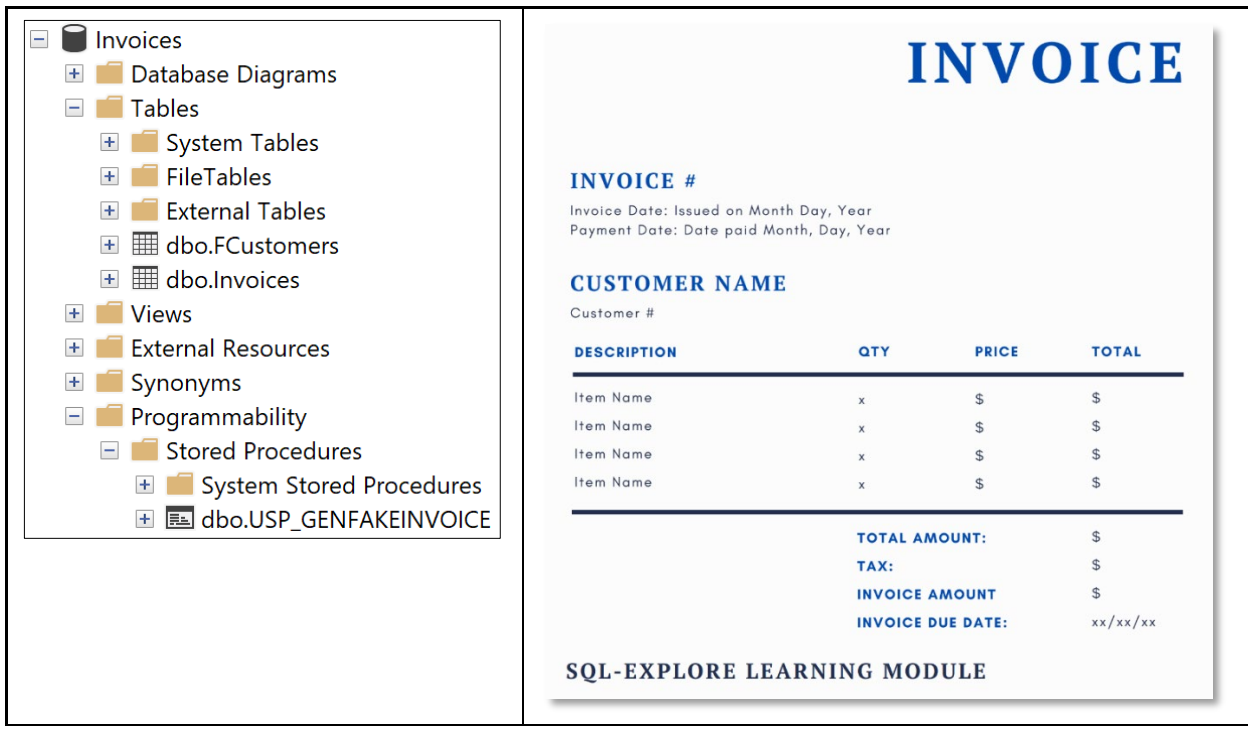

**Figure 1. Tables, Stored Procedures, and Example Invoice Created for SQL-Explore Activity** 

#### **3.3 Define Invoice Parameters and Execute the Stored Procedure**

Once the invoice table, customer table, and stored procedure exist, the procedure USP\_GENFAKEINVOICE is executed (Section 3 of the code) to create the 100,000 invoices. The instructor can use the default parameters or modify them based on educational preferences (EXEC USP\_GENFAKEINVOICE 100000, '2000/01/01',  $\sqrt{2019/12/31}$ , 60,2000,1000,100;). See specific stored procedure parameters in Table 3.

| <b>Stored Procedure</b>          | Purpose                         |
|----------------------------------|---------------------------------|
| Parameters                       |                                 |
| 1 <sup>st</sup> Parameter        | $#$ of records in the database  |
| (100000)                         | created by the stored procedure |
| 2 <sup>nd</sup> Parameter        | Start date for the invoice      |
| ('2000/01/01')                   |                                 |
| 3 <sup>rd</sup> Parameter        | End date for the invoice        |
| ('2019/12/31')                   |                                 |
| 4 <sup>th</sup> Parameter (60)   | # of days between the invoice   |
|                                  | date and invoice due date       |
| 5 <sup>th</sup> Parameter (200)  | Upper bound of the invoice      |
| 6 <sup>th</sup> Parameter (1000) | Lower bound of the invoice      |
| 7 <sup>th</sup> Parameter (100)  | $#$ of customers built with the |
|                                  | routine                         |

**Table 3. Stored Procedure Parameters**

#### **3.4 Add SQL Code to Introduce Variability into the Dataset**

For this study, data anomalies are any data point that deviates from a randomized, normally distributed set of data. The 100,000 invoices are randomly generated based on the parameters specified in the USP\_GENFAKEINVOICE stored procedure. This final step in preparing the invoices for the SQL-Explore Activity is to purposely introduce variability and potential anomalies into the data. Section 4 and Section 5 of the code illustrate how variability is added. Guidance for students can be specific or vague based on the instructor's objectives for the activity. Table 4 provides a list of embedded variability included in this activity, each of which the instructor can easily change when implementing the code. See specific SQL code to create these embedded anomalies in Appendix A – Section 5.

Once the stored procedure executes, the following output will generate for the invoice table (Figure 2) and the customer table (Figure 3).

| Embedded Variability in Invoice Dataset-SQL Setup                 |  |  |
|-------------------------------------------------------------------|--|--|
| Code                                                              |  |  |
| Four invoice amounts are an even hundred-dollar                   |  |  |
| amount.                                                           |  |  |
| Multiple invoices for a single customer occur within              |  |  |
| one week.                                                         |  |  |
| Some invoice due dates and invoice (creation) dates are           |  |  |
| less than 60 days apart.                                          |  |  |
| Some invoice dates are approximately 50 years older               |  |  |
| than the others.                                                  |  |  |
| One invoice is due two days after purchase.                       |  |  |
| Females out-purchase males.                                       |  |  |
| Incorrect invoice numbers (included characters).                  |  |  |
| Some invoices included large purchases ( <i>i.e.</i> , \$50,000). |  |  |
| One invoice amount is equal to a dollar.                          |  |  |
| One invoice included a payment before the purchase                |  |  |
| date.                                                             |  |  |

**Table 4. Examples of Embedded Anomalies**

|                | InvoiceID | InvoiceNumber      | <b>InvoiceDate</b>                              | <b>InvoiceDueDate</b>                           | <b>InvoiceAmount</b> | PaymentDate                                                                                 | CustomerNumber | <b>CustomerGender</b> |
|----------------|-----------|--------------------|-------------------------------------------------|-------------------------------------------------|----------------------|---------------------------------------------------------------------------------------------|----------------|-----------------------|
|                |           | ZZSE8378049        |                                                 | 2007-11-13 00:00:00.000 2008-01-12 00:00:00.000 |                      | 1700.0000000000 2008-01-22 00:00:00.000 481                                                 |                |                       |
| $\overline{2}$ |           | VVJB1224969        | 2015-08-19 00:00:00.000 2015-10-18 00:00:00.000 |                                                 |                      |                                                                                             | 692            |                       |
|                | 3         | ICVX5762463        |                                                 | 2016-07-12 00:00:00.000 2016-09-10 00:00:00.000 |                      |                                                                                             |                | М                     |
| $\overline{4}$ | 4         | GEHV4693161        |                                                 | 2010-03-07 00:00:00.000 2010-05-06 00:00:00.000 |                      | 1400.0000000000 2010-05-16 00:00:00.000                                                     | 1099           | M                     |
| 5              | 5         | 7B7.I1244812       |                                                 | 2005-06-20 00:00:00.000 2005-08-19 00:00:00.000 |                      | 1228.7888789829 2005-08-14 00:00:00.000 925                                                 |                |                       |
| 6              | 6         | HYDI2788824        |                                                 | 2012-08-03 00:00:00.000 2012-10-02 00:00:00.000 |                      | 1825.1374374165 2012-10-12 00:00:00.000                                                     | 708            | м                     |
|                |           | JPCO8743714        |                                                 |                                                 |                      | 2018-07-13 00:00:00.000 2018-07-15 00:00:00.000 1410.7901150322 2018-09-06 00:00:00.000 301 |                | M                     |
| 8              | 8         | <b>ITUB3022554</b> |                                                 | 2018-08-25 00:00:00.000 2018-10-24 00:00:00.000 |                      | 1319.8565515384 2018-10-19 00:00:00.000 78                                                  |                | м                     |
| 9              | 9         | LUOR1200058        |                                                 | 2000-09-19 00:00:00.000 2000-11-18 00:00:00.000 |                      | 1778.6964540687 2000-11-28 00:00:00.000 521                                                 |                | M                     |
| -10            | 10        | LAFR1363938        |                                                 |                                                 |                      | 2002-10-20 00:00:00.000 2002-12-19 00:00:00.000 1867.0324360019 2002-12-14 00:00:00.000 637 |                | м                     |

**Figure 2. SQL Relation Output of the 100,000 Invoice Rows**

|    | CustomerID | <b>FirstName</b> | <b>MiddleInitial</b> | LastName        | Gender |
|----|------------|------------------|----------------------|-----------------|--------|
|    |            | <b>Flizabeth</b> | W                    | Scott           | F      |
| 2  | 2          | Zachary          | м                    | Carter          | м      |
| 3  | 3          | <b>Nancy</b>     | Q                    | Howard          | F      |
| 4  | 4          | Timothy          | N                    | Taylor          | м      |
| 5  | 5          | John             | н                    | <b>Hughes</b>   | м      |
| 6  | 6          | Heather          | в                    | <b>Brown</b>    | F      |
| 7  | 7          | <b>Betty</b>     | A                    | Campbell        | F      |
| 8  | 8          | Jonathan         | F                    | <b>Moore</b>    | М      |
| 9  | 9          | Anthony          | Q                    | <b>Phillips</b> | М      |
| 10 | 10         | Susan            | R                    | <b>Taylor</b>   | F      |

**Figure 3. SQL Relation Output of the 100 Customer Rows**

#### **4. SQL-EXPLORE ACTIVITY**

#### **4.1 Classroom Activity – Setup**

This SQL-Explore Activity is for an upper-division undergraduate or graduate database management course. The activity is recommended for students who understand basic accounting principles (invoice structure and accounts payable) and SQL principles, including SQL clauses, aggregate functions, case expressions, and multi-table querying techniques. Students should also have previous exposure to Common Table Expressions (CTEs), derived tables, and Window functions. Instructors can present this activity in various delivery modes (online, broadcast, hybrid, or in-person classroom delivery). Students should work independently or in small, self-selected groups (2 to 4 students per group).

#### **4.2 Classroom Activity – Instructions**

At the beginning of the SQL-Explore Learning Module, the instructor introduces the tables as part of a company's invoice tracking data. The SQL-Explore Activity includes five components: (i) read and summarize the "beer and diapers" article, (ii) explore the data by deriving coding questions and solutions, (iii) summarize findings, (iv) participate in a followup questionnaire, and (v) submit work and present activity findings. Appendix B outlines the student activity (adapted from an online format) that is amendable to individual course needs.

Step 2 is the heart of the activity. This step helps orient the student to the dataset, provides sample coding questions/solutions, and asks the student to explore the dataset by writing queries to identify trends, abnormal data distribution, or some systematic difference. This step potentially includes

establishing rules that would hypothetically warrant further investigation. See a list of potential rules in Appendix B – Step 2.

#### **5. FEEDBACK AND EVALUATION**

The SQL-Explore Activity was recently implemented as an extra credit assignment in an online, upper-division database management course to provide context for the module's effectiveness. Data collection was approved by the respective Institutional Review Board (IRB) and found to be purely educational. The data collected includes a nine-item questionnaire (Appendix C) used to measure perceived benefits and challenges to the SQL-Explore Activity along with assignment submissions. Assessment data collected from the

assignment submissions include student-derived coding questions, solutions, and summaries based on data exploration. Thirty of forty-five students in the advanced database course began the extra credit SQL-Explore Activity (Step 1 – summarizing the "Beer and Diaper" article). Twenty-two of those thirty students completed the entire SQL-Explore Activity (Steps 1-5).

#### **5.1 Student Feedback**

Eight of the nine-item questionnaire (Appendix C) are based on a five-point Likert scale with one (1) as strongly disagree and five (5) as strongly agree. Find the results of the questionnaire in Table 5.

| <b>Questionnaire Question</b>                                                                                     | Mean | <b>SD</b> |
|----------------------------------------------------------------------------------------------------|------|-----------|
| 1. Exploring datasets (i.e., invoice activity) enhances my knowledge of SQL                                       |      | .39       |
| 2. Exploring datasets (i.e., invoice activity) will help improve my value at a future job.                        | 4.7  | .57       |
| 3. Exploring datasets (i.e., invoice activity) is more difficult than solving pre-determined coding questions.    | 4.1  | .87       |
| 4. Exploring datasets (i.e., invoice activity) is more important than solving pre-determined coding<br>questions. | 4.0  | .84       |
| 5. After completing this activity, I want to spend more time learning how to explore datasets.                    | 4.8  | .43       |
| 6. After completing this activity, I want to spend more time learning other methods for exploring data.           | 4.7  | .43       |
| 7. After completing this activity, I am more confident about my SQL coding abilities.                             | 4.0  | .95       |
| 8. After completing this activity, I am more excited to continue learning SQL.                                    | 4.6  | .59       |

**Table 5. Student Questionnaire Response Summary (n = 22)**

#### **5.2 Coding Examples and Evaluation**

On the exploratory part of the activity, students submitted an average of 8.45 SQL exploratory queries. A database expert ranked the submissions as complex, moderate, or simple to determine the complexity of the student's SQL queries. Among the 186 query submissions, 30 percent ranked complex, 42 percent moderate, and 28 percent were simple. Appendix D highlights several student coding examples.

Students generally followed one of three approaches to complete the exploratory activity. The first approach included students responding to specific conditions given in the assignment prompt (Appendix B – Step 2 provides a list of predetermined conditions). For instance, invoice amounts need to be greater than \$1,000. A second approach focused on trends (e.g., worst customer in terms of payment history), and students proceeded to write queries to discover the origin of the trend. A third approach included students developing hypothetical company invoice standards and writing queries to identify invoices that violated the standards. Table 6 provides examples of student-developed queries, query outputs, and descriptions that demonstrate each of these three approaches.

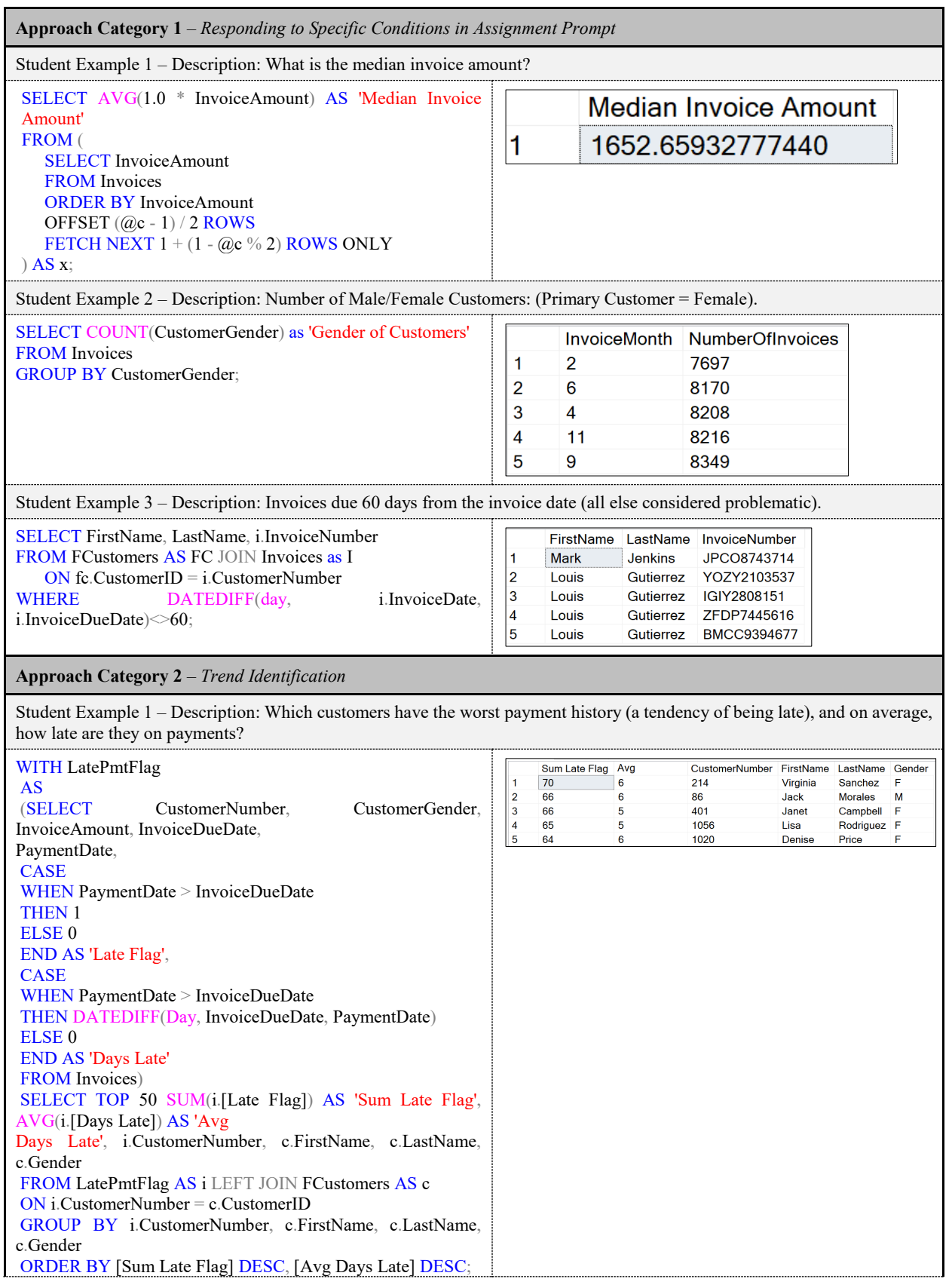

Student Example 2 – Description: When evaluating the customer IDs associated with the invoices, it becomes apparent almost all of the problematic invoices for the men are caused by two individuals (1000 and 1098). This could indicate some problem with these two customers or just coincidence. Regardless, there is reason to look into the activity of these two customers. SELECT FC.CustomerID, I.InvoiceID, I.InvoiceNumber, 20020376198<br>
20020323222222<br>
2002032313614<br>
20022851030<br>
200202851030<br>
200205015425<br>
2002050315425<br>
200802943710<br>
20082943710<br>
20082943710<br>
20082943710<br>
20082943710<br>
20082943710 34<br>1001<br>675<br>562<br>445<br>1091<br>587<br>797<br>855<br>324<br>161<br>1000<br>1000<br>1000<br>1000 87469<br>20643<br>73625<br>52588<br>43727<br>84936<br>41062<br>41230<br>45773<br>24109<br>49203<br>10617<br>25820<br>85045<br>748203  $\begin{array}{l} \textbf{S3},714.58\\ \textbf{S3},670.05\\ \textbf{S3},647.68\\ \textbf{S3},639.20\\ \textbf{S3},614.49\\ \textbf{S3},610.36\\ \textbf{S3},591.78\\ \textbf{S3},571.39\\ \textbf{S3},561.15 \end{array}$ FORMAT(I.InvoiceAmount,'C') AS 'InvoiceAmount', 4567891011213141516171819 DATEPART(MONTH,I.InvoiceDate) AS 'InvoiceDateMonth', DATEPART(MONTH,I.InvoiceDueDate) AS 'InvoiceDueDateMonth', DATEPART(MONTH,I.PaymentDate) AS ZWYE517!<br>IPEX3862(<br>VFZA5998<br>VPHK5775<br>NDFW533 'PaymentDateMonth', FC.Gender **a**a,aza.40<br>\$3,512.92 M M M M<br>M M M M FROM INVOICES AS i JOIN FCUSTOMERS AS fc ON i.CustomerNumber = fc.CustomerID -<br>\$979.75<br>\$978.76 WHERE I.InvoiceAmount > 3500 OR I.InvoiceAmount <1000 ORDER BY I.InvoiceAmount DESC; Student Example 3 – Description: The most interesting thing is that February is the slowest month for invoices. Far less are processed during that month than any other, but the majority of problematic invoices are during that month. As a general trend, women spend far more than men, and they are far more likely to spend over \$3,500 in February. It can be postulated that women are our best customers in this case. SELECT DATEPART(MONTH,InvoiceDate) AS **InvoiceMonth** NumberOfInvoices 'InvoiceMonth', COUNT(InvoiceID) AS 'NumberOfInvoices'  $\overline{2}$ 7697 1 FROM INVOICES  $\overline{2}$  $\overline{6}$ 8170 GROUP BY DATEPART(MONTH,InvoiceDate) 3  $\overline{4}$ 8208 ORDER BY NumberOfInvoices ASC; 4  $11$ 8216 9 8349 **Approach Category 3** – *Developing Hypothetical Company Standards* Student Example 1 – Description: Customers that have under 30 monthly purchases with invoices less than \$1,500 are considered standard customers. How many standard customers are in this table? SELECT CustomerNumber, COUNT(CustomerNumber) AS **CustomerNumber** MonthlyPurchases [MonthlyPurchases] 1055  $10$  $\blacktriangleleft$ FROM Invoices  $\overline{2}$ 1051  $11$ WHERE InvoiceAmount < 1500  $\overline{3}$ 382  $13$ GROUP BY CustomerNumber  $\overline{4}$ 1012  $13$ HAVING COUNT(CustomerNumber) <= 30 5 1001 15 ORDER BY [MonthlyPurchases]; Student Example 2 – Description: The CustomerNumber is equivalent to the sum of the CustomerNumber divided by the count of the CustomerNumber. SELECT CustomerNumber, **CustomerNumber** InterestingFinding SUM(CustomerNumber)/COUNT(CustomerNumber) AS 925 925 1 [InterestingFinding]  $\overline{2}$ 261 261 FROM Invoices  $\vert$ 3 593 593 GROUP BY CustomerNumber; 238  $\overline{A}$ 238 5 902 902 Student Example 3 – Description: There is only one outlier below the second standard deviation, and it was a purchase for one dollar. This is very different from the more than a dozen that are above the second standard deviation. This implies a lop-sided bell curve in the InvoiceAmounts table. WITH cte\_Invoice InvoiceID InvoiceAmount Outliers AS 1700.0000000000 **Within First Standard Deviation** 1  $\blacktriangleleft$  $\overline{2}$  $\overline{2}$ 1300.0000000000 **Within First Standard Deviation** (SELECT AVG(InvoiceAmount) as Average, 3 3 1100.0000000000 **Below First Standard Deviation** STDEV(InvoiceAmount) as StdDeviation, 1400.0000000000 **Within First Standard Deviation**  $\overline{\mathbf{4}}$  $\overline{4}$ AVG(InvoiceAmount)-STDEV(InvoiceAmount) AS 5  $\overline{7}$ 1410.7901150322 Within First Standard Deviation First Deviation below, AVG(InvoiceAmount)-STDEV(InvoiceAmount)- STDEV(InvoiceAmount) AS Second Deviation below,

| AVG(InvoiceAmount)+STDEV(InvoiceAmount)<br><b>AS</b>      |  |
|-----------------------------------------------------------|--|
| First Deviation above,                                    |  |
| $AVG(InvoiceAmount) + STDEV(InvoiceAmount) + STDEV(Inv)$  |  |
| oiceAmount) AS Second Deviation above                     |  |
| <b>FROM</b> Invoices)                                     |  |
| <b>SELECT</b> InvoiceID, InvoiceAmount,                   |  |
| <b>CASE</b>                                               |  |
| When InvoiceAmount $>$ Second Deviation above THEN        |  |
| 'Above Second Standard Deviation - High Outlier'          |  |
| WHEN Invoice Amount $>$ First Deviation above THEN        |  |
| 'Above First Standard Deviation'                          |  |
| When InvoiceAmount $\le$ Second Deviation below THEN      |  |
| 'Below Second Standard Deviation - Low Outlier'           |  |
| WHEN Invoice Amount $\leq$ First Deviation below THEN     |  |
| 'Below First Standard Deviation'                          |  |
| <b>Else 'Within First Standard Deviation'</b>             |  |
| <b>END AS Outliers</b>                                    |  |
| <b>FROM</b> cte Invoice, Invoices                         |  |
| WHERE DATEDIFF(DAY, InvoiceDate, InvoiceDueDatE) $\leq$   |  |
| 60                                                        |  |
| OR.                                                       |  |
| InvoiceAmount $\leq 1000$                                 |  |
| OR.                                                       |  |
| InvoiceAmount $> 3500$                                    |  |
| <b>OR</b>                                                 |  |
| InvoiceAmount% $1 = InvoiceAmount$                        |  |
| OR                                                        |  |
| InvoiceAmount = $\text{ROUND}(\text{InvoiceAmount}, 0)$ ; |  |

**Table 6. Student Coding Examples**

#### **5.3 Instructor Feedback**

Based on the initial implementation of the SQL-Explore activity, future instructional design considerations to improve activity are possible. For instance, outstanding coding examples from prior students may serve as a form of teacher expectancy and create a Pygmalion effect where high-quality examples result in high-quality query submissions. Further, a follow-up activity providing feedback is recommended. Ideally, after receiving quality feedback, students would participate in an additional exploratory activity in what Merrill (2002) refers to as encountering a progression of problems, something recommended for effective design.

#### **6. CONCLUSIONS**

The SQL-Explore Learning Module detailed in this teaching tip provides a unique opportunity for students to interact with large numbers of invoices to identify summary statistics, trends, and anomalies. Exploring datasets in SQL is a special type of learning and requires a different mindset than more traditional assignments where students solve pre-determined coding problems. Combining conventional and exploratory activities into the curriculum helps students develop a well-rounded understanding of SQL coding practices. Instructors, students, and employers understand that the future is rooted in analyzing data and acting correctly on the findings.

Based on student feedback from the SQL-Explore Activity, results suggest instructional design considerations in database courses should move beyond traditional SQL teaching methods of solving pre-determined coding questions. Instructors should

seek to incorporate constructivist learning activities where students apply their knowledge in an explorative fashion. This exploratory approach provides a more robust understanding of SQL and prepares students for future employment opportunities and applications. Students in this study believe activities that require exploration of datasets enhance their knowledge of SQL and improve their value in a future job. In addition, students indicated they wanted to spend more time learning how to explore datasets after completing the SQL-Explore Activity.

The overwhelmingly positive feedback related to the SQL-Explore Activity was based, in part, on improvements made during initial pilot studies. The activity presented in this teaching tip represents a third-generation approach based on two different pilot attempts. In the first iteration, students began exploring immediately without prior readings or coding examples. This approach did not provide enough context for students and largely neglected the engagement and explanation phases of the 5E Instructional Model. In the second iteration, the instructor provided 20 pre-determined SQL queries, which overwhelmed the students and resulted in fewer exploratory queries. As such, the current SQL-Explore Activity included appropriate context (i.e., initial reading activity), provided a limited number of pre-determined coding questions, and identified possible areas to investigate. These improvements greatly enhanced the exploratory SQL coding experience.

One of the highlights of this teaching tip is the innovative, custom-built Invoice Dataset SQL-Setup Code provided to help instructors create countless customizable invoices and introduce unique variability into datasets. Customization of invoices and inserted anomalies allows the instructor to

determine the focus of the exploratory activity. For instance, the activity could focus on using analytics instead of locating potential trends and anomalies. If technically feasible, the instructor may generate larger datasets for students to explore (e.g., a million invoices).

In this SQL-Explore Activity, a single database is created for all students with generic credentials. While students do not individually run the Invoice Dataset-SQL Setup Code, the instructor may choose to share the entire code with students or focus on the code that introduces variability into the dataset after the activity is complete. If server space is adequate, the instructor may ask each student to run the setup code to create individual databases to explore. In sharing the code that creates the database and introduces variability into the dataset, students may recognize how easily arbitrary code and data anomalies are embedded in datasets. Instructors should emphasize how easily datasets can be manipulated and how individuals must always be vigilant when working with large datasets.

This SQL-Explore Learning Module is for students taking an advanced database/SQL course. As such, students were familiar with more advanced coding strategies. Future research is warranted to identify possible exploratory activities targeted for introductory classes. Further, given the complexity of student code specified in the study results, exploring how coding solutions were derived would also merit further study. For instance, were coding solutions primarily adapted from online examples, based on samples found in the course textbook (Ben-Gan's T-SQL Fundamentals), or derived in another way?

As analytics and information systems instructors look for innovative learning activities to help prepare students for future employment opportunities, this SQL-Explore Learning Module provides a valuable experience for students to practice exploratory coding strategies, including analytics, statistics, locating anomalies, and finding potential fraud. This teaching tip offers the necessary elements to introduce data exploration into any database course effortlessly. The SQL-Explore Activity helps strengthen student understanding of SQL beyond solving pre-determined coding questions and helps students better understand any stories the data are telling.

#### **7. REFERENCES**

- Bybee, R. W. (2009). The BSCS 5E Instructional Model and 21<sup>st</sup> Century Skills. http://sites.nationalacademies.org/cs/groups/dbassesite/doc uments/webpage/dbasse\_073327.pdf
- Bybee, R., Taylor, J. A., Gardner, A., Van Scotter, P., Carlson, J., Westbrook, A., & Landes, N. (2006). *The BSCS 5E Instructional Model: Origins and Effectiveness.* Colorado Springs, CO: BSCS.
- Christensen, T. K., & Osguthorpe, R. (2004). How Do Instructional-Design Practitioners Make Instructional-Strategy Decision? *Performance Improvement Quarterly*, 17(3), 45-65.
- Christensen, T. K. (2008). The Role of Theory in Instructional Design: Some Views of an ID Practitioner. *Performance Improvement*, 47(4), 25-32.
- Dupin-Bryant, P. A., & Olsen, D. H. (2014). Business Intelligence, Analytics and Data Visualization: A Heat Map Project Tutorial. *International Journal of Management & Information Systems*, 18(3), 185-200.
- Glassdoor. (2021). 50 Best Jobs in America for 2021. https://www.glassdoor.com/List/Best-Jobs-in-America-LST\_KQ0,20.htm
- Hale, J. (2020). Most In-Demand Tech Skills for Data Analysts. https://towardsdatascience.com/most-in-demand-techskills-for-data-analysts-26d4ea4450f8
- Jackson, D. K. (2021). Steps Toward Selecting Instructional Strategies That Promote Academic Achievement. https://academic.csuohio.edu/jackson\_d/Dossier/Scholarsh ip/Publications/Engaged\_Learning/EnagedLearningJourna lArticleDraft.pdf
- Mayer, R. E. (2019). Thirty Years of Research on Online Learning. *Applied Cognitive Psychology*, 33(2), 152-159.
- Merrill, M. D. (2002). First Principles of Instruction. *Educational Technology Research and Development*, 50(3), 1042-1629.
- Mills, R. J., Dupin-Bryant, P. A., & Olsen, D. H. (2015). Designing SQL Database Modules Using Correlation Coefficients and Linear Regression: A Content-Centered Approach. *Performance Improvement*, 54(6), 20-31.
- Olsen, D. H. & Dupin-Bryant, P. A. (2016). Integrating Data Cleansing With Popular Culture: A Novel SQL Character Data Tutorial. *Review of Business Information Systems*, 20(1), 13-28.
- Oostendorp, N. (2019). Radical Change Is Coming to Data Science Jobs. https://www.forbes.com/sites/forbestechcouncil/2019/03/0 1/radical-change-is-coming-to-data-sciencejobs/?sh=6acc8223dfcc
- Pappas, C. (2016). 8 Tips to Choose the Best Instructional Design Model for Your Next eLearning Course. https://elearningindustry.com/tips-choose-bestinstructional-design-model-elearning-course
- Piyayodilokchai, H., Panjaburee, P., Laosinchai, P., Ketpichainarong, W., & Ruenwongsa, P. (2013). A 5E Learning Cycle Approach–Based, Multimedia-Supplemented Instructional Unit for Structured Query Language. *Educational Technology & Society*, 16(4), 146- 159.
- Sasso, M. (2018). Economics: This is America's Hottest Job. https://www.bloomberg.com/news/articles/2018-05-18/ sexiest-job-ignites-talent-wars-as-demand-for-data-geekssoars
- Swoyer, S. (2016). Beer and Diapers: The Impossible Correlation, Transforming Data With Intelligence. https://tdwi.org/articles/2016/11/15/beer-and-diapersimpossible-correlation.aspx
- Yap, A. Y., & Drye, S. L. (2018). The Challenges of Teaching Business Analytics: Finding Real Big Data for Business Students. *Information Systems Education Journal*, 16(1), 41-50.

## **AUTHOR BIOGRAPHIES**

**Reagan Siggard** is an instructor in the data analytics &

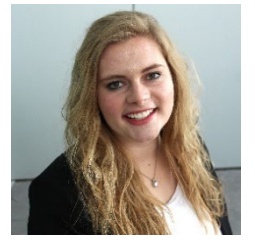

information systems in the Jon M. Huntsman School of Business at Utah State University. Her instruction areas include python programming, data analytics, and database management. Reagan enjoys modifying course materials based on industry demand and deploying courses through online,

broadcast, and in-person methods. Reagan Siggard is currently working on her doctoral program applications in hopes of pursuing a career in instructional design and learning analytics.

**Pam Dupin-Bryant** is a professor of data analytics and

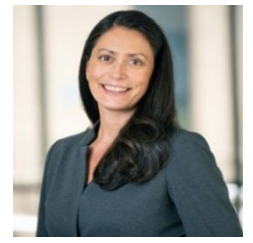

information systems in the Jon M. Huntsman School of Business at Utah State University. She earned her Ph.D. at the University of Wyoming and her master's and bachelor's degrees at USU. Throughout her career, Dr. Dupin-Bryant has employed a wide variety of delivery methods and educational

strategies to facilitate learning. Her primary teaching activities include business applications programming, web design/development, and data/information for business. Her research and scholarly writings focus primarily on information systems pedagogy and online/distance education. Pam Dupin-Bryant has received many awards for her teaching innovations, research, and service.

**Robert J. Mills** is a professor of data analytics & information

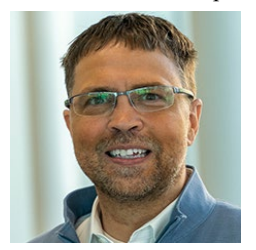

systems in the Jon M. Huntsman School of Business at Utah State University. His research interests include computer-based learning environments, knowledge transfer, and MIS education. Bob Mills has consulted on technology-based training projects for a variety of organizations, including Silicon

Graphics International (SGI), EnergySolutions Arena / Utah Jazz, International Center for Captive Insurance Education (ICCIE), and IBM. In addition, Mills designs and develops MIS and database textbook supplements (Pearson Publishing).

**David Olsen** received his Ph.D. in management information

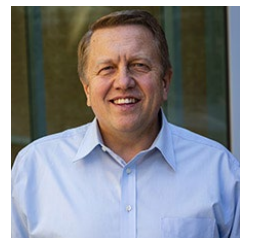

systems from the University of Arizona in 1993 and taught at the University of Akron accounting department in accounting information systems for five years. Dr. Olsen joined the MIS department at Utah State University in 1998 and served as the MIS department head from Fall 2012 to Summer 2019. He

is currently on the faculty at Dixie State University and teaches primarily in data analytics using SQL, Python, Tableau, and machine learning. His research has been published in journals such as *Communications of the ACM*, *Issues in Accounting Education*, and the *Journal of Database Management*.

## **APPENDICES**

**Appendix A. Invoice Dataset – SQL Setup Code**

```
/*
SECTION 1
Kill the process using the Invoice database if it exists. Drop the database if it exists. 
Create and set up the database.
*/
USE master;
GO
DECLARE @DatabaseName nvarchar(50)
SET @DatabaseName = N'Invoices'
DECLARE @SQL VARCHAR(MAX)
SELECT @SQL = COALESCE(@SQL,") + 'Kill' + Convert(varchar, SPId) + ';'FROM MASTER..SysProcesses
WHERE DBId = DB_ID(@DatabaseName) AND SPId \Diamond @@SPId
--SELECT @SQL--
EXEC(@SQL)
GO
IF DB_ID (N'Invoices') IS NOT NULL
DROP DATABASE Invoices;
GO
CREATE DATABASE Invoices;
GO
--Verify the database files and sizes--
SELECT name, size, size*1.0/128 AS [Size in MBs]
FROM sys.master_files
WHERE name = N'Invoices';
GO
/*
SECTION 2
Create the stored procedure that builds and populates the customers and invoices table.
*/
ALTER DATABASE [Invoices] 
SET COMPATIBILITY_LEVEL = 130
GO
USE INVOICES
GO
CREATE PROCEDURE USP_GENFAKEINVOICE 
@N INT,
@StartDate DATETIME,
@EndDate DATETIME,
@DueDiff INT,
@InvAmtUpperLimit Decimal(23, 10),
@InvAmtLowerLimit Decimal(23, 10),
@CN INT
AS
--Create Invoices table--
IF OBJECT_ID('dbo.FInvoices') IS NOT NULL
DROP TABLE dbo.FInvoices;
CREATE TABLE dbo.FInvoices
(
[InvoiceID] INT IDENTITY(1,1) NOT NULL,
[Invoice Code] CHAR(11) NOT NULL,
[Invoice Date] DATETIME NOT NULL,
[Due Date] DATETIME NOT NULL,
Amount] DECIMAL(23,10) NOT NULL
```

```
[Pay Date] DATETIME NOT NULL,
[CustomerID] INT NOT NULL
);
--Create Customers table--
IF OBJECT_ID('dbo.FCustomers') IS NOT NULL
DROP TABLE dbo.FCustomers;
CREATE TABLE dbo.FCustomers
(
[CustomerID] INT IDENTITY(1,1) NOT NULL,
[FirstName] CHAR(12) NOT NULL,
[MiddleInitial] CHAR(2) NOT NULL,
[LastName] CHAR(12) NOT NULL,
[Gender] CHAR(1) NOT NULL
);
--Generate fake customers--
DECLARE @CCurrentCount INT
SET @CCurrentCount = 0
WHILE @CCurrentCount < @CN
BEGIN
    DECLARE @Gender INT
   SET @Gender = (FLOOR(RAND()*(1-0+1))+1) INSERT INTO dbo.FCustomers
   SELECT
        CASE @Gender
            WHEN 1 THEN (SELECT TOP 1 value
               FROM
STRING_SPLIT('James,John,Robert,Michael,William,David,Richard,Joseph,Thomas,Charles,Christopher,Daniel,Matthew,A
nthony,Donald,Mark,Paul,Steven,Andrew,Kenneth,George,Joshua,Kevin,Brian,Edward,Ronald,Timothy,Jason,Jeffrey,Ryan,J
acob,Gary,Nicholas,Eric,Stephen,Jonathan,Larry,Justin,Scott,Brandon,Frank,Benjamin,Gregory,Raymond,Samuel,Patrick,Ale
xander,Jack,Dennis,Jerry,Tyler,Aaron,Henry,Jose,Douglas,Peter,Adam,Nathan,Zachary,Walter,Kyle,Harold,Carl,Jeremy,Ger
ald,Keith,Roger,Arthur,Terry,Lawrence,Sean,Christian,Ethan,Austin,Joe,Albert,Jesse,Willie,Billy,Bryan,Bruce,Noah,Jordan,
Dylan,Ralph,Roy,Alan,Wayne,Eugene,Juan,Gabriel,Louis,Russell,Randy,Vincent,Philip,Logan,Bobby,Harry,Johnny', ',')
                ORDER BY NEWID())
            ELSE (SELECT TOP 1 value
                FROM
STRING_SPLIT('Mary,Patricia,Jennifer,Linda,Elizabeth,Barbara,Susan,Jessica,Sarah,Margaret,Karen,Nancy,Lisa,Betty,Doro
thy,Sandra,Ashley,Kimberly,Donna,Emily,Carol,Michelle,Amanda,Melissa,Deborah,Stephanie,Rebecca,Laura,Helen,Sharon,
Cynthia,Kathleen,Amy,Shirley,Angela,Anna,Ruth,Brenda,Pamela,Nicole,Katherine,Samantha,Christine,Catherine,Virginia,D
ebra,Rachel,Janet,Emma,Carolyn,Maria,Heather,Diane,Julie,Joyce,Evelyn,Joan,Victoria,Kelly,Christina,Lauren,Frances,Mart
ha,Judith,Cheryl,Megan,Andrea,Olivia,Ann,Jean,Alice,Jacqueline,Hannah,Doris,Kathryn,Gloria,Teresa,Sara,Janice,Marie,Juli
a,Grace,Judy,Theresa,Madison,Beverly,Denise,Marilyn,Amber,Danielle,Rose,Brittany,Diana,Abigail,Natalie,Jane,Lori,Alexis
,Tiffany,Kayla', ',')
                ORDER BY NEWID())
            END AS [FirstName],
        CHAR(FLOOR(RAND()*(90-65+1))+65) AS [MiddleInitial],
        (SELECT TOP 1 value
                FROM
STRING_SPLIT('Smith,Johnson,Williams,Brown,Jones,Miller,Davis,Garcia,Rodriguez,Wilson,Martinez,Anderson,Taylor,Th
omas,Hernandez,Moore,Martin,Jackson,Thompson,White,Lopez,Lee,Gonzalez,Harris,Clark,Lewis,Robinson,Walker,Perez,H
all,Young,Allen,Sanchez,Wright,King,Scott,Green,Baker,Adams,Nelson,Hill,Ramirez,Campbell,Mitchell,Roberts,Carter,Phill
ips,Evans,Turner,Torres,Parker,Collins,Edwards,Stewart,Flores,Morris,Nguyen,Murphy,Rivera,Cook,Rogers,Morgan,Peterso
n,Cooper,Reed,Bailey,Bell,Gomez,Kelly,Howard,Ward,Cox,Diaz,Richardson,Wood,Watson,Brooks,Bennett,Gray,James,Rey
es,Cruz,Hughes,Price,Myers,Long,Foster,Sanders,Ross,Morales,Powell,Sullivan,Russell,Ortiz,Jenkins,Gutierrez,Perry,Butler,
Barnes,Fisher', ',')
                ORDER BY NEWID()),
        CASE @Gender
            WHEN 1 THEN 'M'
        ELSE 'F'
        END AS [Gender]
SET @CCurrentCount = @CCurrentCount + 1
```
END

```
--Generate fake invoices--
DECLARE @CurrentCount INT
SET @CurrentCount = 0
WHILE @CurrentCount < @N
BEGIN
    DECLARE @RandDate DATETIME
    SET @RandDate = CAST(FLOOR(RAND()*(DATEDIFF(DD, 1, @EndDate)-DATEDIFF(DD, 1,
@StartDate)+1))+DATEDIFF(DD, 1, @StartDate) AS DATETIME)
    INSERT INTO dbo.FInvoices
    SELECT CONCAT(CHAR(FLOOR(RAND()*(90-65+1))+65),
       CHAR(FLOOR(RAND()*(90-65+1))+65),
       CHAR(FLOOR(RAND()*(90-65+1))+65),
       CHAR(FLOOR(RAND()*(90-65+1))+65),
       FORMAT(FLOOR(RAND()*(9999999-1000000+1))+1000000, '0000000'))
       AS [Invoice Code],
       CONVERT(DATE, @RandDate) AS [Invoice Date],
       CONVERT(DATE, DATEADD(DD,@DueDiff,@RandDate)) AS [Due Date],
       RAND()*(@InvAmtUpperLimit-@InvAmtLowerLimit+1)+@InvAmtLowerLimit AS [Amount],
      CASE (FLOOR(RAND()*(1-0+1))+1)WHEN 1 THEN CONVERT(DATE, DATEADD(DD,-5,DATEADD(DD,@DueDiff,@RandDate)))
           ELSE CONVERT(DATE, DATEADD(DD,10,DATEADD(DD,@DueDiff,@RandDate)))
       END AS [Pay Date],
       (SELECT TOP 1 CustomerID 
           FROM dbo.FCustomers
           ORDER BY NEWID()) AS [CustomerID]
SET @CurrentCount = @CurrentCount + 1
END
GO
/*
SECTION 3
Execute the stored procedure that creates and populates the invoices and customers tables.
*/
EXEC USP_GENFAKEINVOICE 100000, '2000/01/01', '2019/12/31',60,2000,1000,1100;
GO
/*
SECTION 4
Clean up the column names to be consistent and informative. Populate the CustomerGender column in the Invoices table.
*/
EXEC sp_rename 'FInvoices', 'Invoices'
GO
sp_rename 'Invoices.InvoiceID', 'InvoiceID', 'COLUMN';
GO
sp_rename 'Invoices.Invoice Code', 'InvoiceNumber', 'COLUMN';
GO
sp_rename 'Invoices.Invoice Date', 'InvoiceDate', 'COLUMN';
GO
sp_rename 'Invoices.Due Date', 'InvoiceDueDate', 'COLUMN';
GO
sp_rename 'Invoices.Amount', 'InvoiceAmount', 'COLUMN';
GO
sp_rename 'Invoices.Pay Date', 'PaymentDate', 'COLUMN';
GO
sp_rename 'Invoices.CustomerID', 'CustomerNumber', 'COLUMN';
GO
GO
ALTER TABLE Invoices
 ADD CustomerGender CHAR(2);
GO
UPDATE Invoices
```

```
 SET CustomerGender = fc.Gender
     FROM Invoices AS I JOIN FCustomers AS fc ON
    (i.CustomerNumber = fc.CustomerID)/*
SECTION 5
Sample anomalies embedded in the data tables. Note: this will differ based upon instructor preference and the random 
generation within the set-up code.
*/
--Create an invoice due two days after purchase--
UPDATE Invoices
SET InvoiceDueDate = '20180715'
WHERE InvoiceID = 7;
--Increase percentage of female purchases--
UPDATE Invoices
SET CustomerGENDER = 'F'
WHERE InvoiceID BETWEEN 40000 and 50000;
--Create incorrect invoicenumber--
UPDATE Invoices
SET InvoiceNumber = 'Hi1'
WHERE InvoiceID = 42757;
--Amend an invoice amount to be $50,000--
UPDATE Invoices
SET InvoiceAmount = 50000
WHERE InvoiceID = 42758;
--Amend an invoice amount to be $1-
UPDATE Invoices
SET InvoiceAmount = 1
WHERE InvoiceID = 99758;
--Create payment date before purchase--
UPDATE Invoices
SET PaymentDate = '20080101'
WHERE InvoiceID = 60147;
--Create four invoice amounts ending in an even hundred-dollar amount--
  WITH InvoiceAnomaly AS
(
SELECT TOP 4 InvoiceID, ROUND(InvoiceAmount,-2) AS InvoiceAmount,InvoiceNumber,
        ROW_NUMBER() OVER (ORDER BY InvoiceNumber DESC) AS RN
    FROM Invoices
)
UPDATE Invoices
SET InvoiceAmount = IA.InvoiceAmount
     FROM InvoiceAnomaly AS IA
    WHERE Invoices.InvoiceNumber = IA.InvoiceNumber;
--Push invoice dates back ~54 years for 4 random invoices--
WITH InvoiceAnomaly AS
(
SELECT TOP 4 InvoiceID + 68 AS InvoiceID, InvoiceDate - 20000 AS InvoiceDate,
            InvoiceDueDate - 20000 AS InvoiceDueDate,
            PaymentDate - 20000 AS PaymentDate,
ROW_NUMBER() OVER (ORDER BY InvoiceAmount DESC) AS RN
   FROM Invoices
)
UPDATE Invoices
SET InvoiceDate = IA.InvoiceDate,
     InvoiceDueDate = IA.InvoiceDueDate,
     PaymentDate = IA.PaymentDate
     FROM InvoiceAnomaly AS IA
     WHERE Invoices.InvoiceID = IA.InvoiceID;
GO
--Create multiple invoices for a single customer occur within a week--
```

```
USE INVOICES
GO
DBCC FREESYSTEMCACHE ('Temporary Tables & Table Variables')
GO
DECLARE @randomDate DATETIME
DECLARE @fromDate DATETIME='2019-06-16'
DECLARE @count INT
DECLARE @localVariable1 DATETIME;
DECLARE @Invoices TABLE (InvoiceID INT,
                     CustomerNumber INT,
                     InvoiceNumber CHAR(11),
                     InvoiceDate DATETIME,
                    RowNumbers INT);
SELECT @randomDate= (DATEADD(day, ROUND(DATEDIFF(day, @fromDate, @fromDate)
* RAND(CHECKSUM(NEWID())), 5),DATEADD(second, abs(CHECKSUM(NEWID())) % 886400,
@fromDate)));
WITH Oneweek AS
(
SELECT TOP 1 InvoiceID, CustomerNumber, InvoiceNumber, InvoiceDate,
    ROW_NUMBER() OVER (ORDER BY InvoiceNumber DESC) AS RN
    FROM Invoices
)
INSERT INTO @Invoices
SELECT InvoiceID, CustomerNumber, InvoiceNumber, InvoiceDate, RN
    FROM Oneweek;
WITH CustomerAnomaly AS
(
SELECT TOP 4 InvoiceNumber, CustomerNumber, InvoiceDate
    FROM Invoices
    WHERE CustomerNumber IN
    (SELECT CustomerNumber
      FROM @Invoices)
)
UPDATE Invoices
SET InvoiceDate = @randomdate + (CHECKSUM(NEWID()) % 6)
    FROM CustomerAnomaly AS a
   WHERE Invoices.InvoiceNumber = a.InvoiceNumber
GO
--Change Invoice due date to 1-6 days from the Invoice Date--
UPDATE Invoices
SET InvoiceDueDate = InvoiceDate + ABS(CHECKSUM(NEWID()) % 6) + 1
WHERE InvoiceID \% 20000 = 0
```
### **Appendix B. SQL-Explore Activity**

**Introduction:** As you are aware, most SQL instruction includes demonstration of SQL principles followed by practice opportunities where you solve a specific question. In this activity, you will spend much of your time exploring 100,000 invoices. Think about it, 100,000 invoices in paper form stacked on your desk would be about 10 meters high (i.e., ~33 feet high). However, in SQL, you are able to scan through the data in just seconds to learn more about the invoices.

This activity includes four steps:

- **Step 1** has you read a short article about 'beer and diapers.' [Time to complete ~20 minutes]
- **Step 2** is the main exploration part of the activity and includes guiding instructions for completing this activity. [Time to complete ~90 minutes]
- **Step 3** has you succinctly summarize your findings. [Time to complete  $\sim$  20 minutes]
- **Step 4** is a brief 9 question survey. [Time to complete  $\sim$  10 minutes]
- **Step 5** has you submit your work and present activity findings. [Time to complete ~10 minutes]

#### **Step 1. Read about "Beer and Diapers"**

- Read the following article titled "Beer and Diapers: The Impossible Correlation"  https://tdwi.org/articles/2016/11/15/beer-and-diapers-impossible-correlation.aspx
- Provide a brief overview of the article in 3-4 sentences.

#### **Step 2. Explore the Invoices and Derive New Coding Questions and Solutions**

Read through entire assignment before beginning -- Be Creative!!!

- Login to the Invoice Dataset on our course SQL Server.  Username: invoice Password: invoice
- This dataset contains 100,000 invoices.
- This database contains two tables:   Invoices and FCustomers

Try SELECT \* FROM Invoices to make sure it is working!  Invoices is the main table you will be exploring.

Explore the Invoices and derive SQL questions and coding solutions that summarize data, and attempt to locate anomalies, trends, or unique findings in the Invoice Table.  The Customer Table is available if you want to better describe your findings by connecting names or other information with a customer ID.  Below are some potential questions, comments, and suggestions to explore (please keep in mind you will likely focus on a few of the possible starting points): 

#### **What do we know about the Invoice Table?**

- 1. Any invoices ending in a whole dollar amount are considered problematic.
- 2. All invoices are due 60 days from the invoice date.  Anything else is considered problematic.
- 3. Invoices are supposed to be above \$1,000 and below \$3,500.  Anything else is considered problematic.
- 4. The CIO is interested in learning more about the Invoice Tables.  He had some questions which include:
	- a. Is our primary customer male or female?
	- b. Who are our best customers?  Ones that spend a lot?  Ones that purchase a lot?
	- c. What months produce the most invoices?
- 5. Derive basic statistics about the invoices means, median, mode, standard deviation.  Use Google to help locate simple formulas if needed.  Find something that stands out whether by average, by standard deviation or some systematic difference.
	- Come up with rules that need to be investigated (be creative).  For instance: Customers that made 10 purchases over 2,500 within a month may be considered troublesome and warrant further investigation.

SELECT CustomerNumber, COUNT(CustomerNumber) AS [PurchasedMoreThan10] FROM Invoices WHERE InvoiceAmount > 2500 GROUP BY CustomerNumber HAVING COUNT(CustomerNumber) > 10 ORDER BY PurchasedMoreThan10 DESC;

6. Use DATE FUNCTIONS (i.e., DATEDIFF), aggregate functions (MIN, MAX, AVG..), GROUP BY, HAVING, or whatever you believe would help you better understand the 'story of the' invoices.

#### **Step 3. Summarize Findings**

• Succinctly summarize your findings from step 2. Organize findings in a professional format. Include your exploratory questions, coding solutions, screen captures, and a summary paragraph detailing your findings.

#### **Step 4. Questionnaire (APPENDIX C)**

After you have completed the module on 100,000 invoice exploration, please complete the questionnaire.

## **Step 5. Submit Your Work**

- Submit your brief overview of the 'beer and diapers' article (~3-4 sentences).
- Submit your exploratory coding questions, coding solutions, and screen captures. If you focus on simpler exploration, you will have more submissions than if you decide to focus on more complex formulas (from Step 3).
- Submit your summary paragraph. The summary paragraph should detail your findings of the invoices.  Make sure to include any summary statistics, key findings, trends, or anomalies you discover (from Step 3).
- Submit the student questionnaire (from Step 4).

## **Appendix C. Questionnaire**

**Instructions:** Please rate each question from 1 to 5 as follows: 1 = Strongly Disagree ● 2 = Somewhat Disagree ● 3 = Neutral ● 4 = Somewhat Agree ● 5 = Strongly Agree 1. Exploring datasets (i.e., invoice activity) enhances my knowledge of SQL. 2. Exploring datasets (i.e., invoice activity) will help improve my value at a future job. 3. Exploring datasets (i.e., invoice activity) is more difficult than solving pre-determined coding questions. 4. Exploring datasets (i.e., invoice activity) is more important than solving pre-determined coding questions. 5. After completing this activity, I want to spend more time learning how to explore datasets. 6. After completing this activity, I want to spend more time learning other methods for exploring data. 7. After completing this activity, I am more confident about my SQL coding abilities. 8. After completing this activity, I am more excited to continue learning SQL. 9. Open-Ended Question: What would you recommend to make this explorative activity more effective?

# **Appendix D. Student Coding Examples**

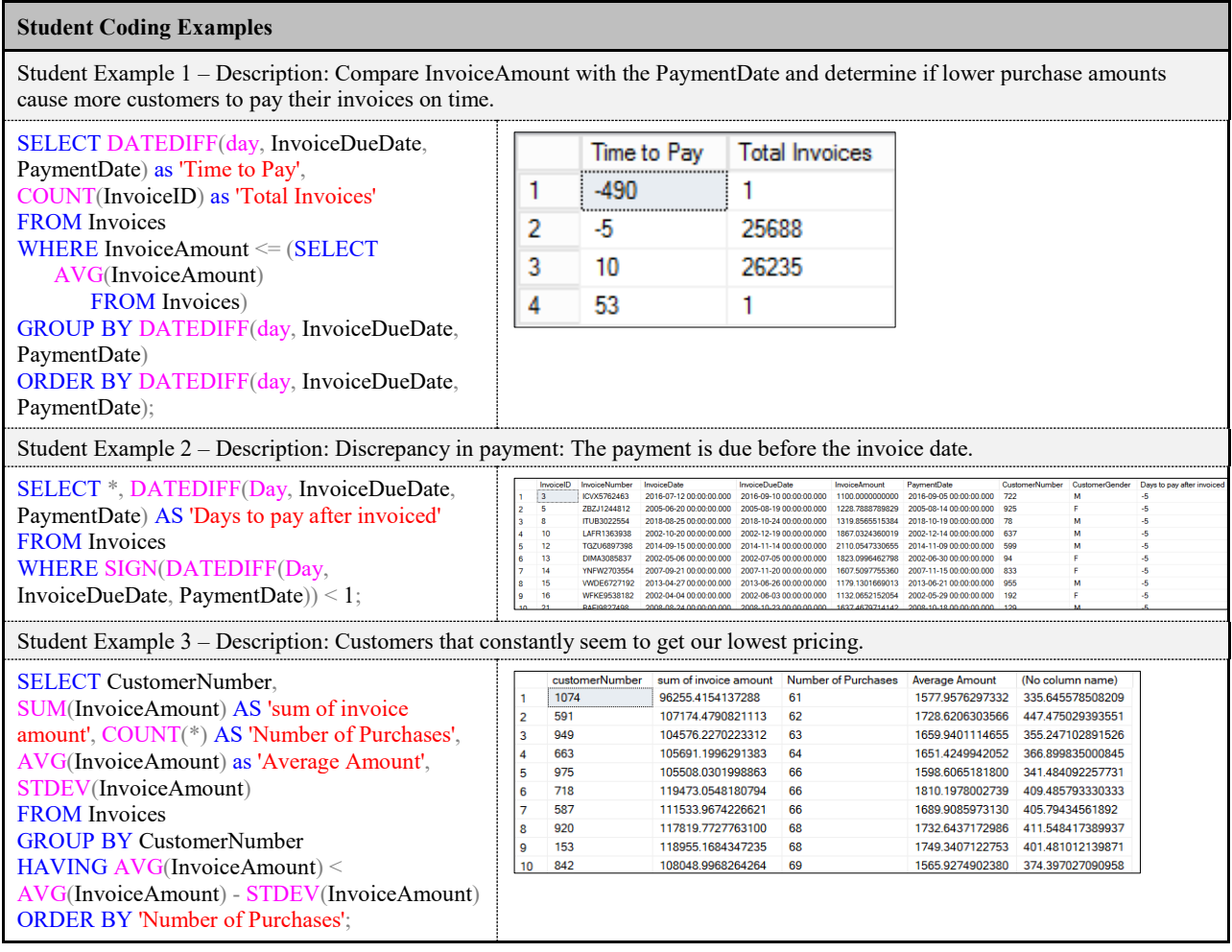

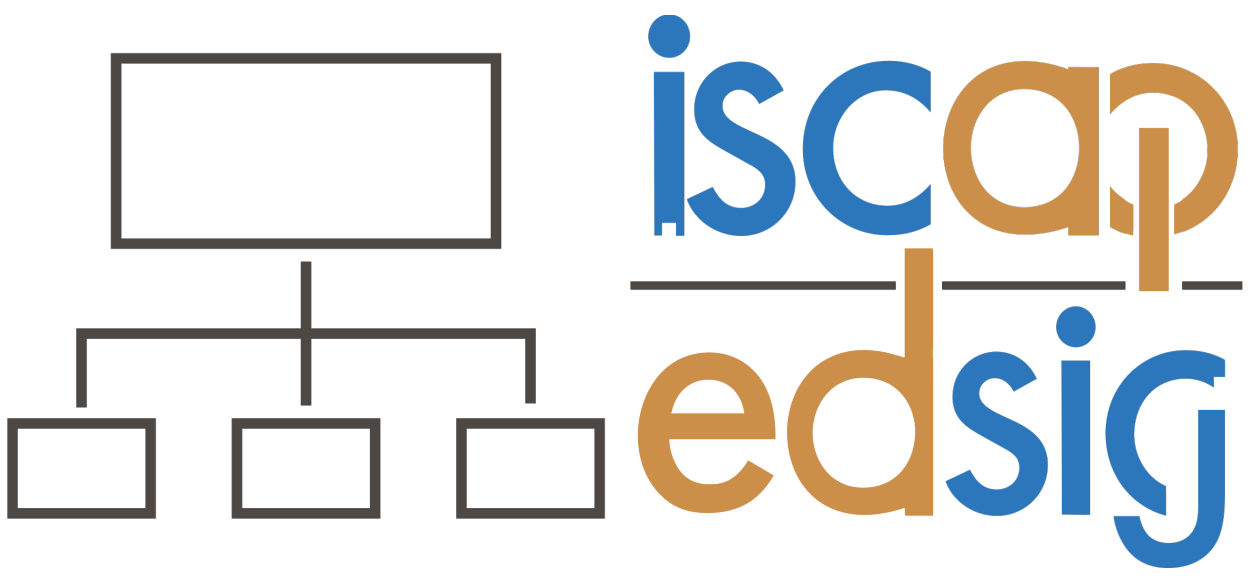

# **Information Systems & Computing Academic Professionals Education Special Interest Group**

# **STATEMENT OF PEER REVIEW INTEGRITY**

All papers published in the *Journal of Information Systems Education* have undergone rigorous peer review. This includes an initial editor screening and double-blind refereeing by three or more expert referees.

Copyright ©2022 by the Information Systems & Computing Academic Professionals, Inc. (ISCAP). Permission to make digital or hard copies of all or part of this journal for personal or classroom use is granted without fee provided that copies are not made or distributed for profit or commercial use. All copies must bear this notice and full citation. Permission from the Editor is required to post to servers, redistribute to lists, or utilize in a for-profit or commercial use. Permission requests should be sent to the Editor-in-Chief, *Journal of Information Systems Education*, editor@jise.org.

ISSN 2574-3872